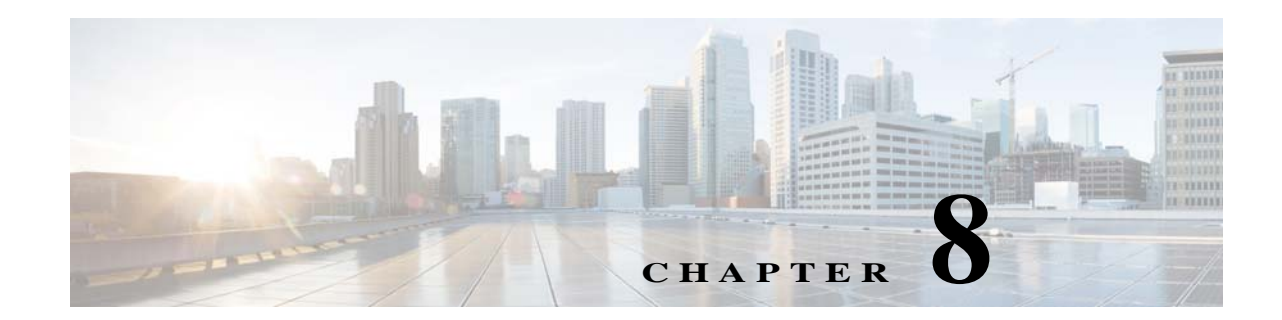

# 既存のエクスペリエンス ゾーンの管理

WiFi Engage では、WiFi Engage の旧バージョンを使用して作成されたエクスペリエンス ゾーン を表示できます。WiFi Engage 3.0 以降はエクスペリエンス ゾーンの作成をサポートしません。以 降は、キャプティブ ポータル ルールを使用してキャプティブ ポータルを表示するように設定で きます。キャプティブ ポータル ルールの詳細については、「キャプティブ ポータル ルールの作 成」セクション(4-1 ページ)を参照してください。

エクスペリエンス ゾーンとは、特定のロケーションから特定の SSID にアクセスするユーザに表 示されるポータルのことです。エクスペリエンス ゾーンは、SSID、ポータル、およびロケーショ ンに対応して作成されます。各エクスペリエンス ゾーンでは、ビジネスに固有およびそのロケー ションや領域に関連するサービスとコンテンツのメニューが訪問者に提供されます。

ABC は、世界中に数多くのホテルを持つ業界トップクラスのホテル チェーンです。このホテル では、すべての顧客にフリー Wi-Fi が提供されています。ABC は WiFi Engage に対応しています。 ホワイト氏はビジネスマンであり、出張で ABC のさまざまなホテルを使用する常連の顧客で す。彼は、出張の一環としてニューヨークおよびロンドンを訪問する必要があり、それぞれの場 所で ABC のホテルを予約しました。ニューヨーク滞在時、ホワイト氏は ABC の Wi-Fi を介して インターネットに接続します。すると、ニューヨークの観光地、ショッピング センター、ローカル ニュース、および地域の広告が掲載されたポータルが表示されます。ホワイト氏はロンドンに移 動し、ABC の Wi-Fi にアクセスします。ここでは、ロンドンの観光地、ショッピング センター、 ローカル ニュース、および地域の広告が掲載されたポータルが表示されます。同様に、顧客がさ まざまな場所から同一の Wi-Fi ID にアクセスすると、さまざまなエクスペリエンス ゾーンが顧 客に提供されます。

# エクスペリエンス ゾーンの表示

エクスペリエンス ゾーンを表示するには、次の手順を実行します。

ステップ **1** WiFi Engage ダッシュボードで、[Experience Zones]を選択します。 ダッシュボードの右ペインにエクスペリエンス ゾーンが表示されます。

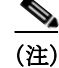

 $\mathbf{r}$ 

(注) [Experience Zones] オプションは、WiFi Engage アカウントに既存のエクスペリエンス ゾーンが ある場合にのみ、WiFi Engage ダッシュボードで使用可能です。

Ι

## エクスペリエンス ゾーンの編集

エクスペリエンス ゾーンを変更するには、次の手順を実行します。

- ステップ **1** WiFi Engage ダッシュボードで、[Experience Zones]を選択します。
- ステップ **2** [Experience Zones] ページで、変更するエクスペリエンス ゾーンの変更アイコンをクリックします。
- ステップ **3** [Edit Experience Zone] ウィンドウで、必要な変更を行います。
- ステップ **4** [Update Zone]をクリックします。 ここでユーザは自分のデバイスで更新されたキャプティブ ポータルを表示できます。

#### エクスペリエンス ゾーンの削除

エクスペリエンス ゾーンを削除するには、次の手順を実行します。

- ステップ **1** WiFi Engage ダッシュボードで、[Experience Zones]を選択します。
- ステップ **2** [Experience Zones] ページで、削除するエクスペリエンス ゾーンの削除アイコンをクリックします。
- ステップ **3** 表示される [Delete Experience Zone] ウィンドウで、[Yes]をクリックします。 エクスペリエンス ゾーンが削除されます。

# ロケーション要素のエクスペリエンス ゾーンの変更

Meraki 組織、グループ、ロケーションなどのロケーション要素に対してエクスペリエンス ゾーン を変更するには、次の手順を実行します。

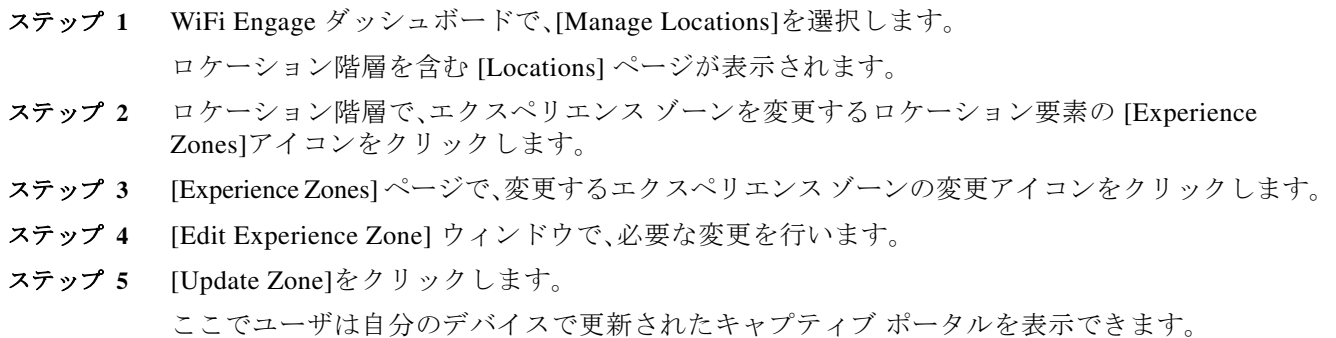

 $\overline{\mathsf{I}}$ 

## ロケーション要素のエクスペリエンス ゾーンの削除

Meraki 組織、グループ、ロケーションなどのロケーション要素に対してエクスペリエンス ゾーン を削除するには、次の手順を実行します。

- ステップ **1** WiFi Engage ダッシュボードで、[Manage Locations]を選択します。 ロケーション階層を含む [Locations] ページが表示されます。
- ステップ **2** ロケーション階層で、エクスペリエンス ゾーンを削除するロケーション要素の [Experience Zones]アイコンをクリックします。
- ステップ **3** [Experience Zones] ページで、削除するエクスペリエンス ゾーンの削除アイコンをクリックします。
- ステップ **4** 表示される [Delete Experience Zone] ウィンドウで、[Yes]をクリックします。 エクスペリエンス ゾーンが削除されます。

 $\mathsf I$ 

**Cisco WiFi Engage with Meraki 設定ガイド**